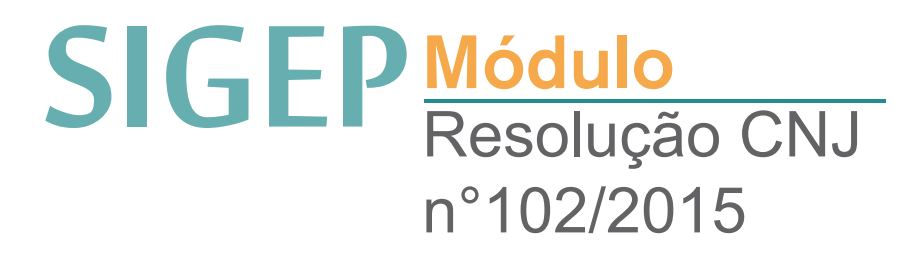

## Resolução CNJ n° 102/2015

A Resolução 102/2015, do Conselho Nacional de Justiça (CNJ) regulamenta a divulgação na internet de informações referentes à administração e execução orçamentária e financeira dos Tribunais de todo o País e encaminhamento ao Conselho Nacional de Justiça. De acordo com a norma, cada Tribunal criou, no próprio site, um link chamado "Transparência".

No SIGEP, o relatório é gerado no módulo folha de pagamento em arquivo PDF e em outros formatos (planilhas), como dispõe a Resolução 215 de 16/12/2015 do CNJ, os quais após serem conferidos, são encaminhados para publicação/disponibilização.

Para que as rubricas sejam alocadas as respectivas colunas do relatório da resolução 102, há a necessidade prévia de vincular cada uma delas bem como a suas respectivas contrapartidas em aba especifica localizada no menu cadastro  $\rightarrow$  rubrica.

## 1. Vincular Rubrica à Coluna do Relatório da Resolução

Entre em Módulo Folha > Cadastro > Rubrica > clique na lupa para buscar a rubrica desejada > Confirme > Aba Resolução 102/2015.

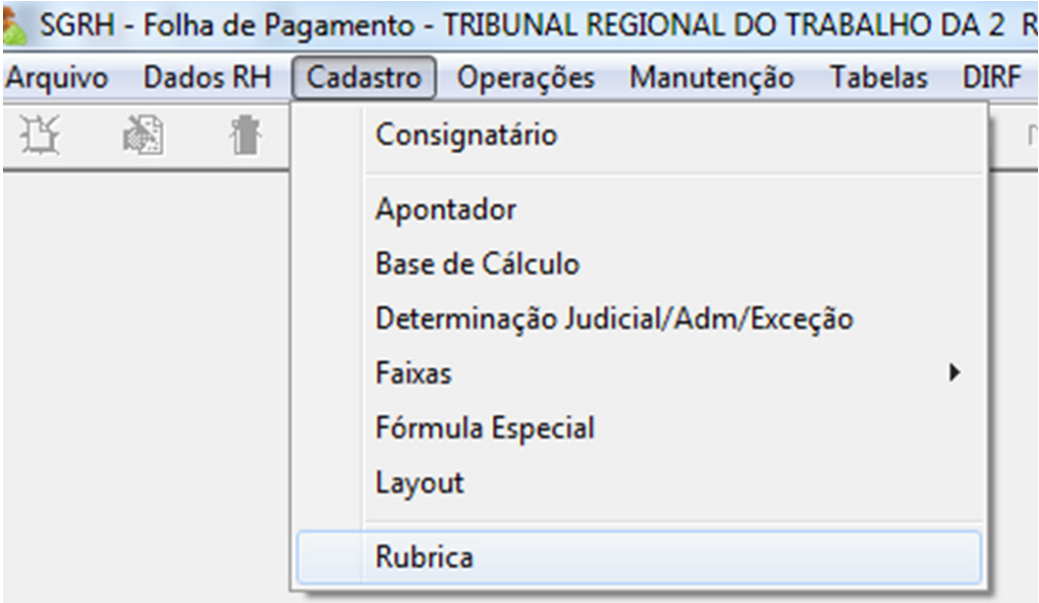

Abaixo mostramos a tela da rubrica VENCIMENTO na aba "Resolução 102". Esta rubrica deve constar nas três situações marcadas abaixo. As opções para relatório seguem o layout do anexo VIII do Pagamento de Folha de Pessoal.

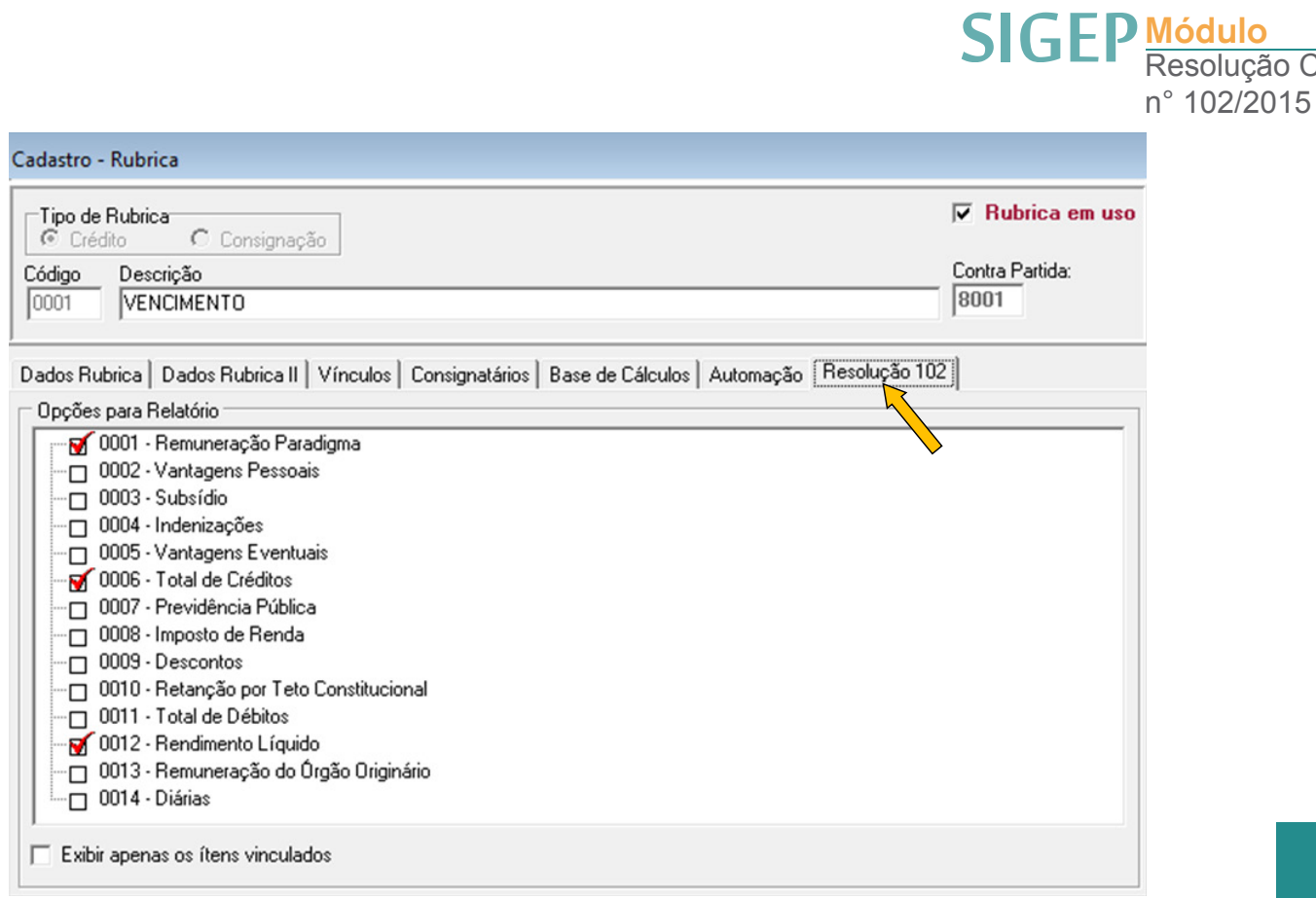

## 2. Gerar os Relatórios para Encaminhar para Publicação (PDF e Planilhas)

Após a vinculação de todas as rubricas e de suas contrapartidas pode-se GERAR o relatório no menu Relatórios > Resolução 102/215 conforme mostra a figura abaixo:

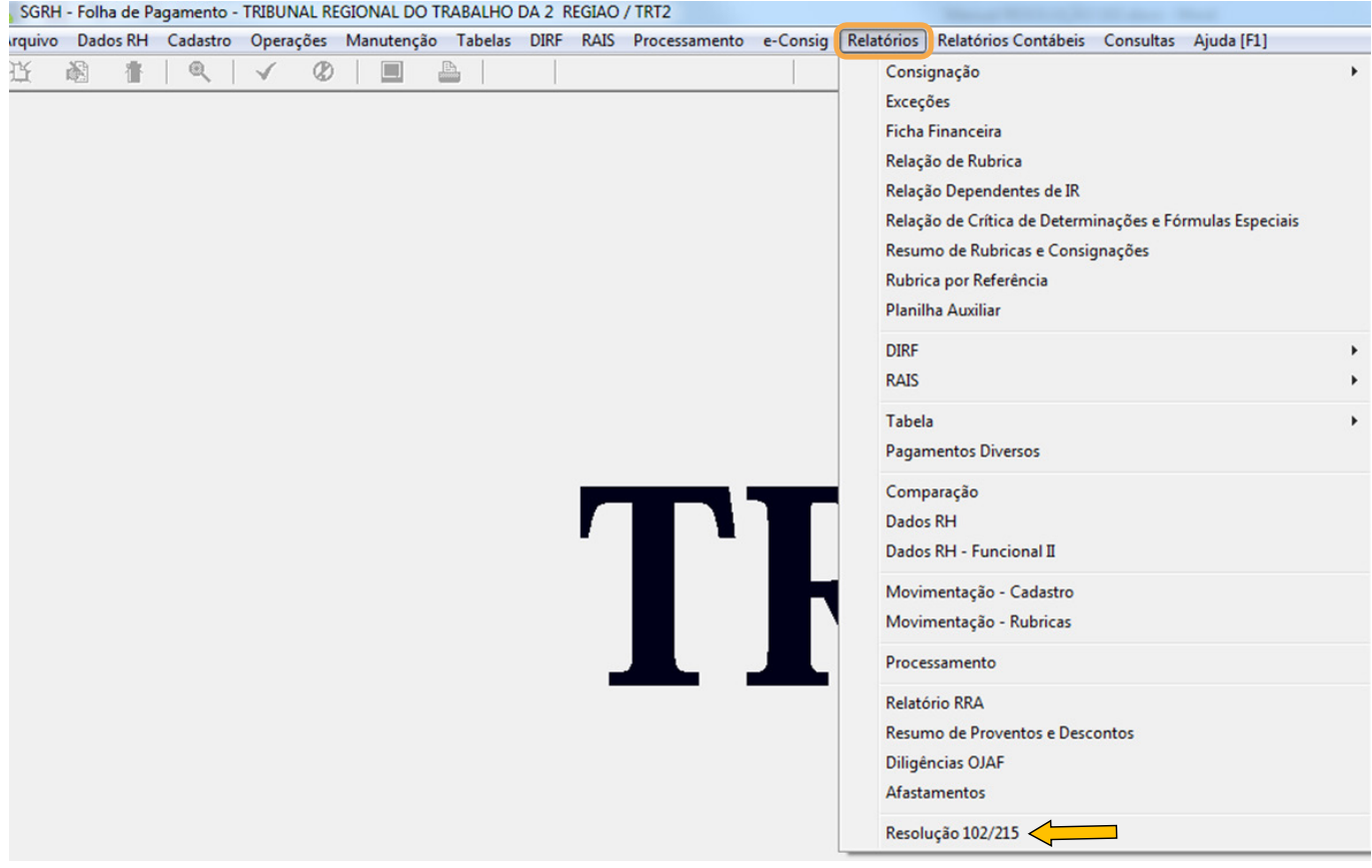

Resolução CNJ

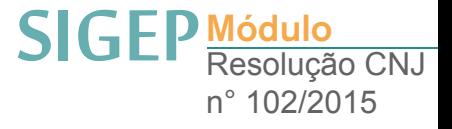

A janela aberta é a da figura abaixo onde já vêm relacionadas as folhas com status "fechada" do mês/ano solicitado para composição do relatório:

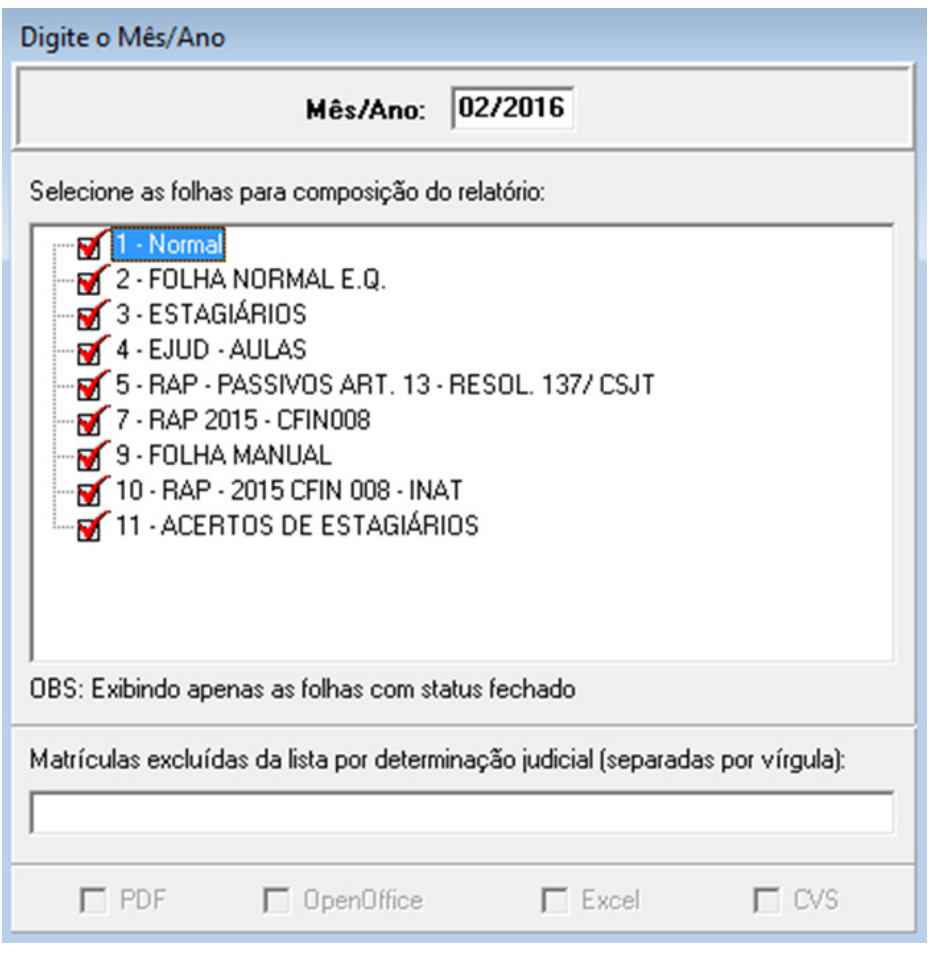

O SIGEP prevê o caso extraordinário em que um ou mais servidores/magistrados não terem que constar na resolução, como no caso de uma liminar por exemplo. Neste caso, basta incluir as matrículas no campo específico separadas por vírgula. As opções para gerar o relatório são em PDF e planilhas como OpenOffice / Excel e Csv.

O relatório gerado no Módulo Folha (pdf) (Figura abaixo) segue o layout do anexo VIII do Pagamento de Folha de Pessoal, alterado em 01/10/2015 (http://www.cnj.jus.br/busca-atos-adm/ documento=2788):

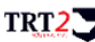

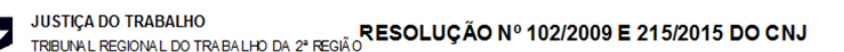

**MÊS/ANO: 06/2016** 

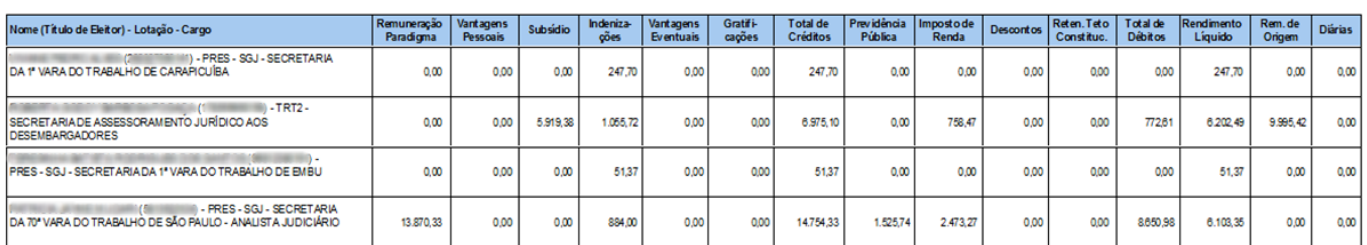

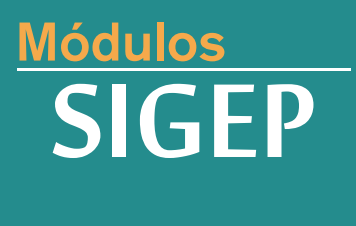

Realização:

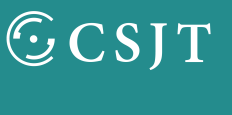

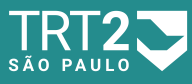

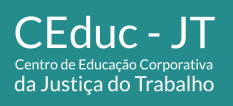

Secretaria de Gestão de Pessoas Secretaria de Serviços Integrados à Promoção da Qualidade de Vida